## **Fly-astra-update astra-update -**

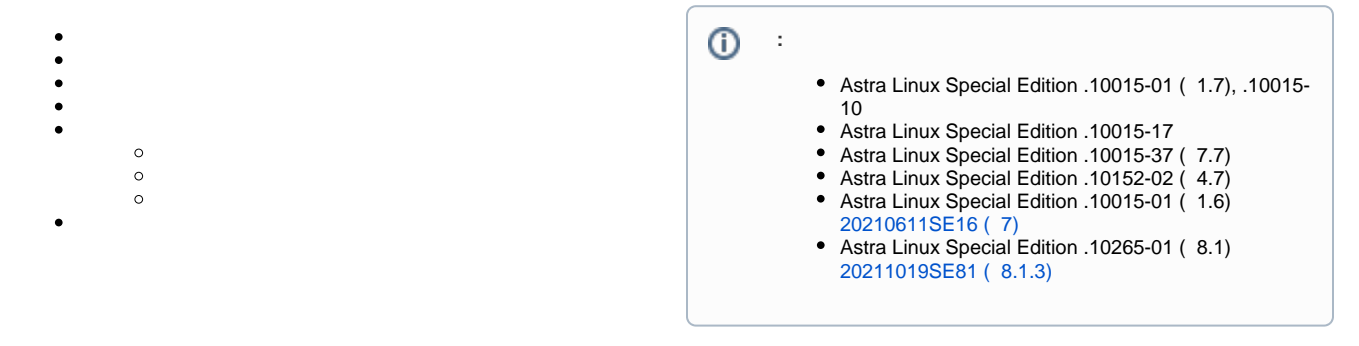

Astra Linux Special Edition .10015-01 ( 1.6) [20210611SE16 \( 7\)](https://wiki.astralinux.ru/pages/viewpage.action?pageId=130429181) .

:

⊙

sudo apt install astra-update

:

sudo apt install fly-astra-update

## astra-update . .

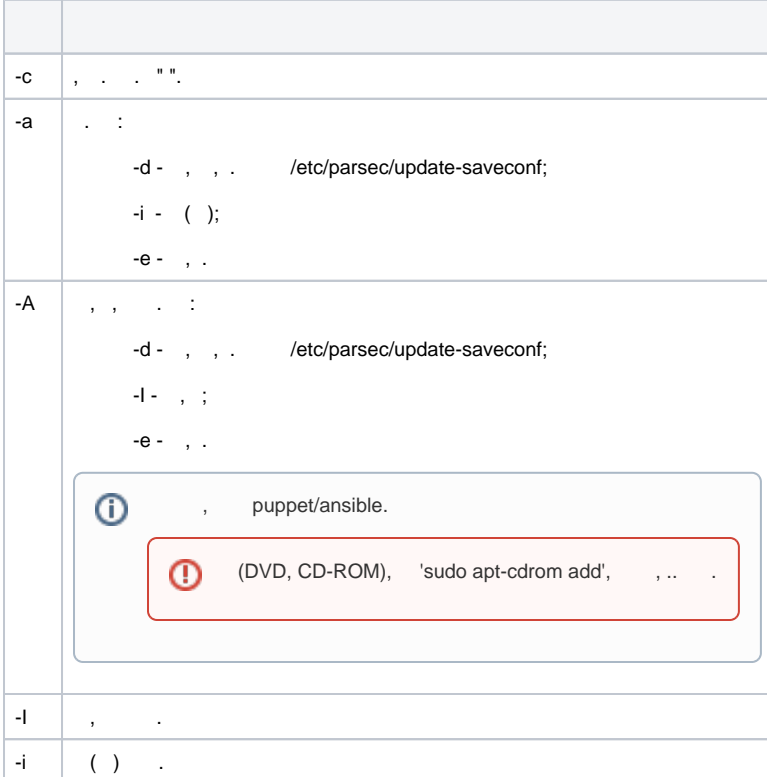

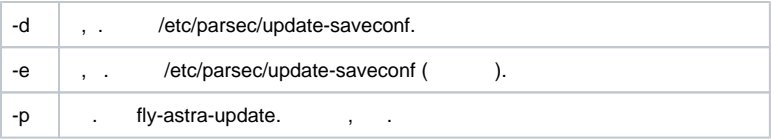

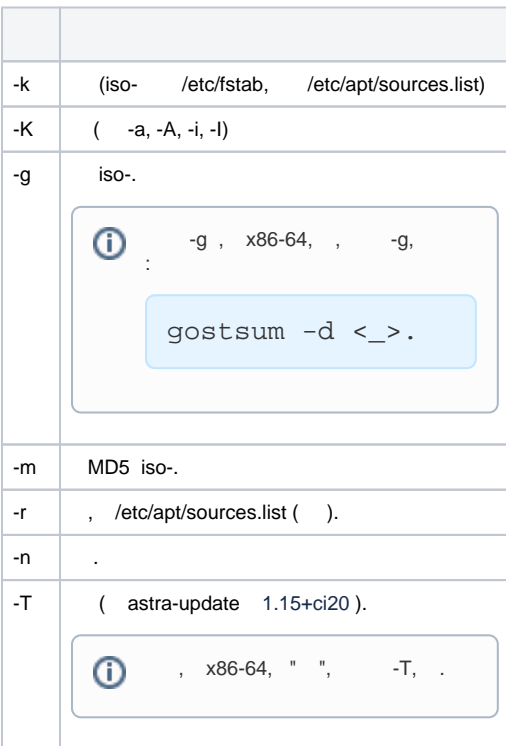

 $ISO \rightarrow . :$ 

ISO- ;

ISO- ;

ISO- ;

ISO- .

 iso/ /etc/apt/sources.list , . , ISO- /etc/apt/sources.list , .

- (, - /etc/apt/sources.list ), , , , - CD-. /etc/apt/, .

 $\bigoplus$  , 'apt-cdrom add' , .. .

<span id="page-1-0"></span> $\odot$ 

```
\bullet , x86-64, -g, :
```
gostsum -d <\_>.

, ( ) :

```
astra-update -A -g -n __.iso __.iso
```
, ( ):

astra-update -A -g \_\_.iso \_\_.iso

<span id="page-2-0"></span>, /etc/apt/sources.list, () :

astra-update -A -r -n

( ) , /etc/apt/sources.list:

astra-update -A -r

<span id="page-2-1"></span>smolensk-1.6.iso, :

astra-update -a \_\_.iso \_\_.iso

- :

```
astra-update -a __.iso ftp://server/update5/
```
ISO- , iso, :

```
astra-update -a -k __.iso ftp://server/update5/
```
:

astra-update -A ftp://server/update5/

:

astra-update -c

, :

astra-update -d

 $()$ , :

astra-update -e

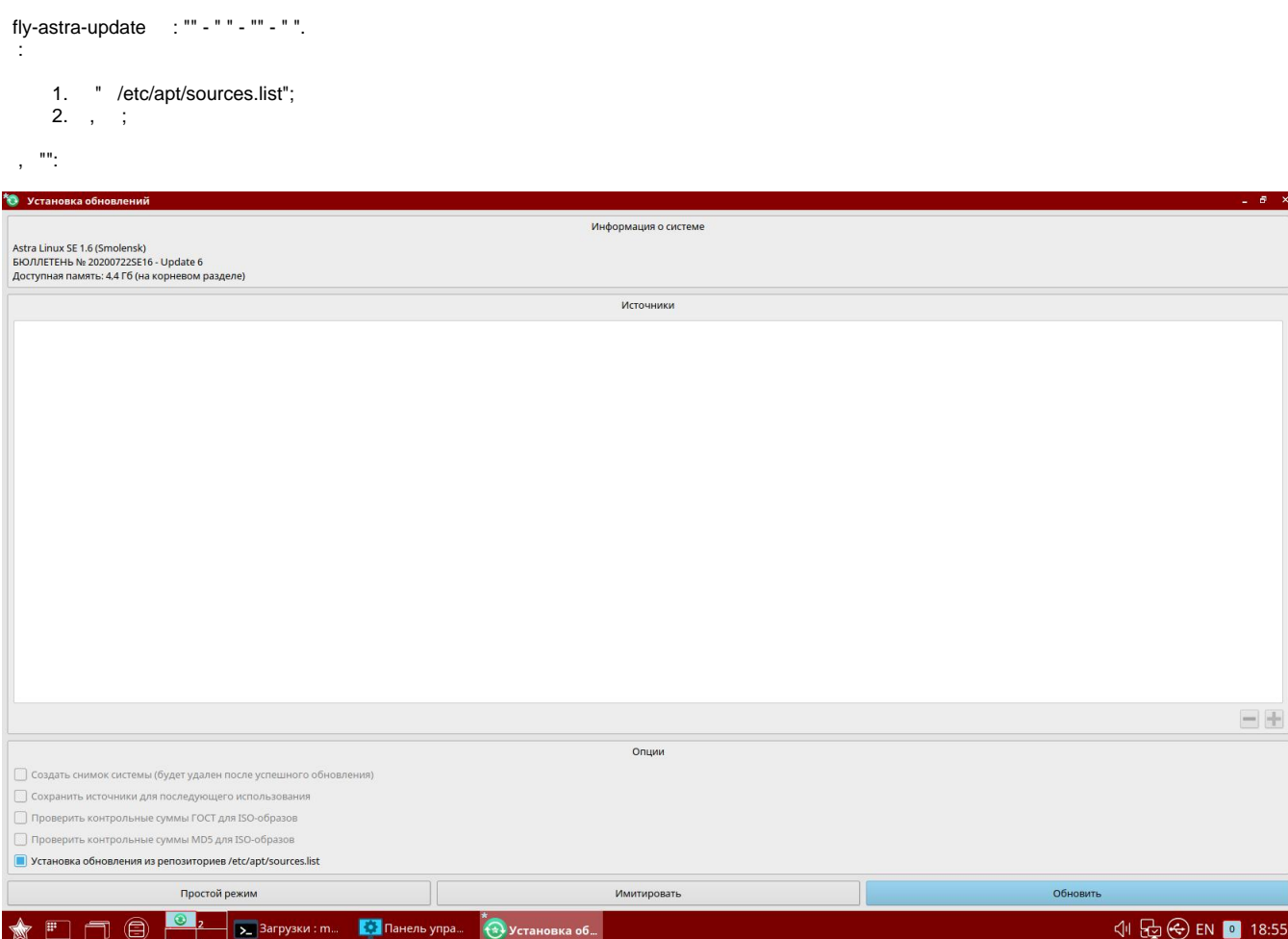